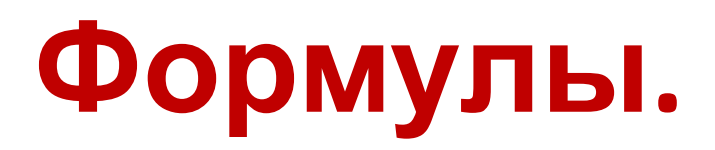

## **Правила ввода формулы**

- **1. Ввод формулы начинается со знака =.**
- **2. Адрес ячейки вводят с клавиатуры, только латинскими буквами.**
- **3. Завершается ввод формулы** нажатием ENTL..,

## **Правило автозаполнения формул**

Копировать формулу нужно «растаскивая» ячейку с формулой за правый нижний угол на те ячейки, в которые надо произвести копирование.

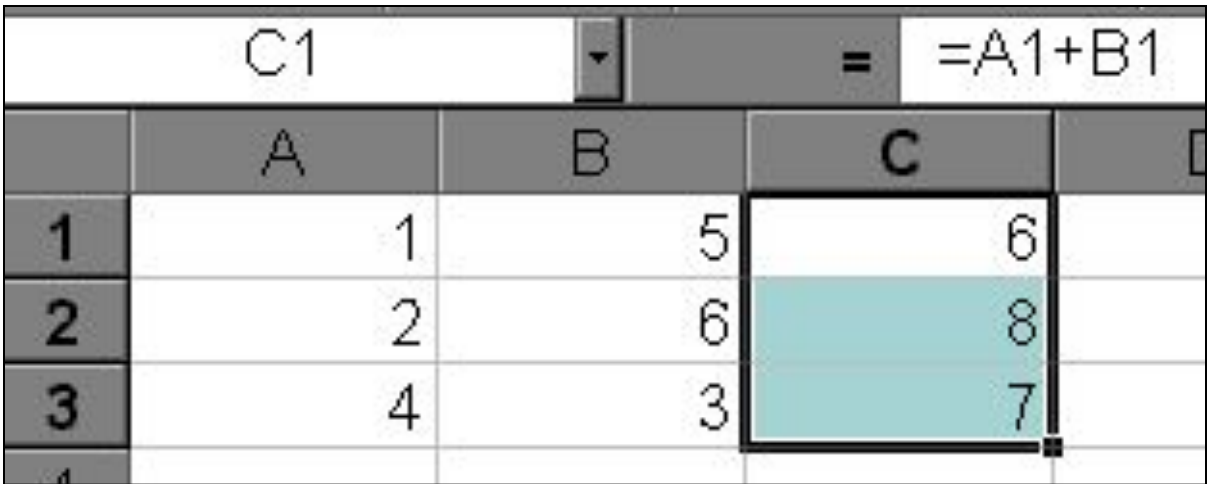

#### **После завершения ввода формулы в ячейке таблицы отображается результат вычисления, а в строке формул - формула**

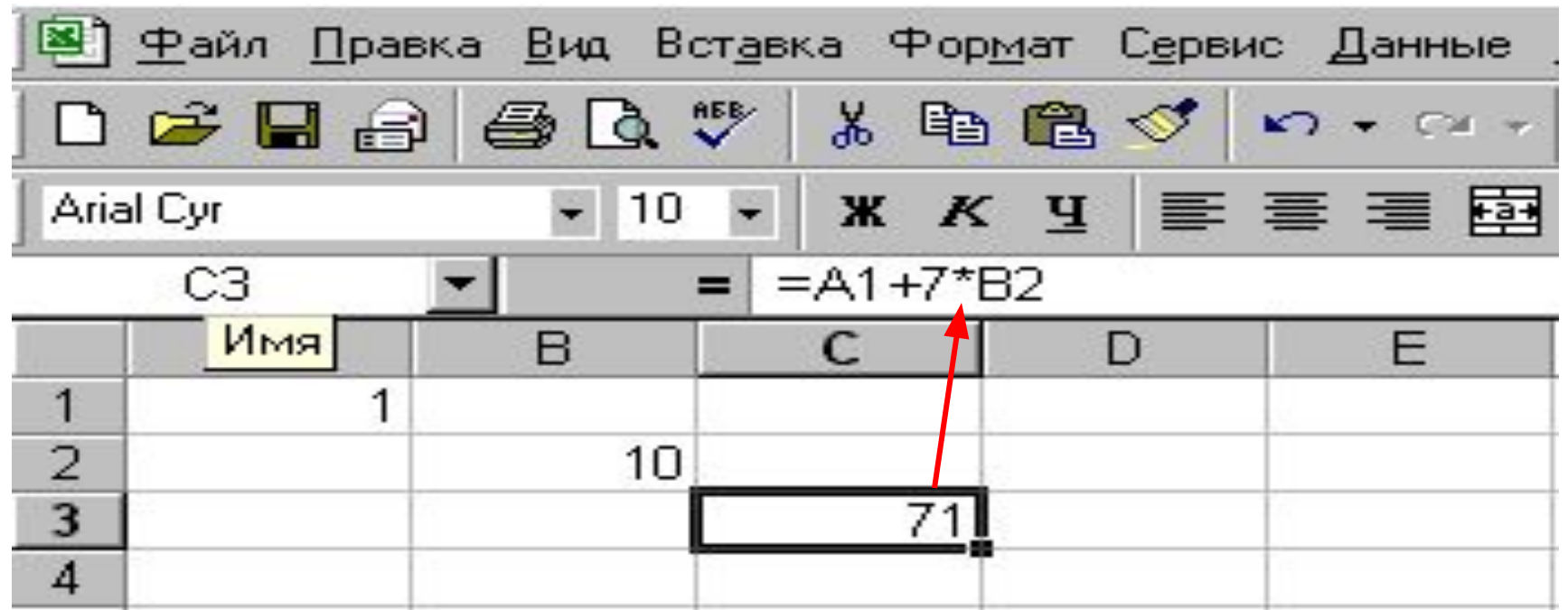

#### **Относительная ссылка**

- **• Относительная ссылка автоматически изменяющаяся при копировании формулы ссылка.**
- **• Относительная ссылка используется в формуле в том случае, когда она должна измениться после копирования.**

### **Абсолютная ссылка**

- **• Абсолютная ссылка не изменяющаяся при копировании формулы ссылка.**
- **Это указывается с помощью символа \$, который ставится и перед буквой столбца и перед номером строки.**

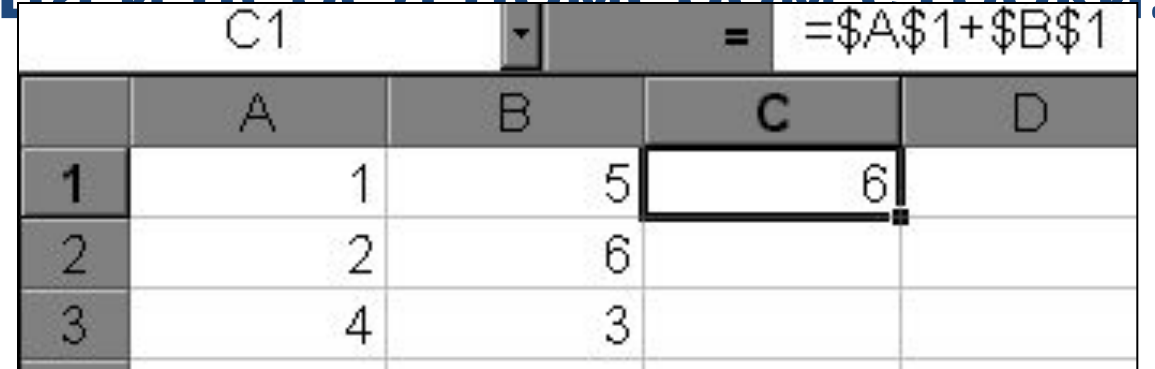

# Функции

При расчетах используются не только формулы, но и функции, например: максимальное значение, SIN, квадратный корень и т.д.

Функция вставляется в рабочую книгу в два этапа.

1 Этап. Вызов Мастера функций и выбор нужной функции. Мастер функций - шаг 1 из 2

Вставка – Функция (можно просто щелкнуть по значку рядом со строкой формул). Далее выбирается из списка нужная функция и подтверждается ОК.

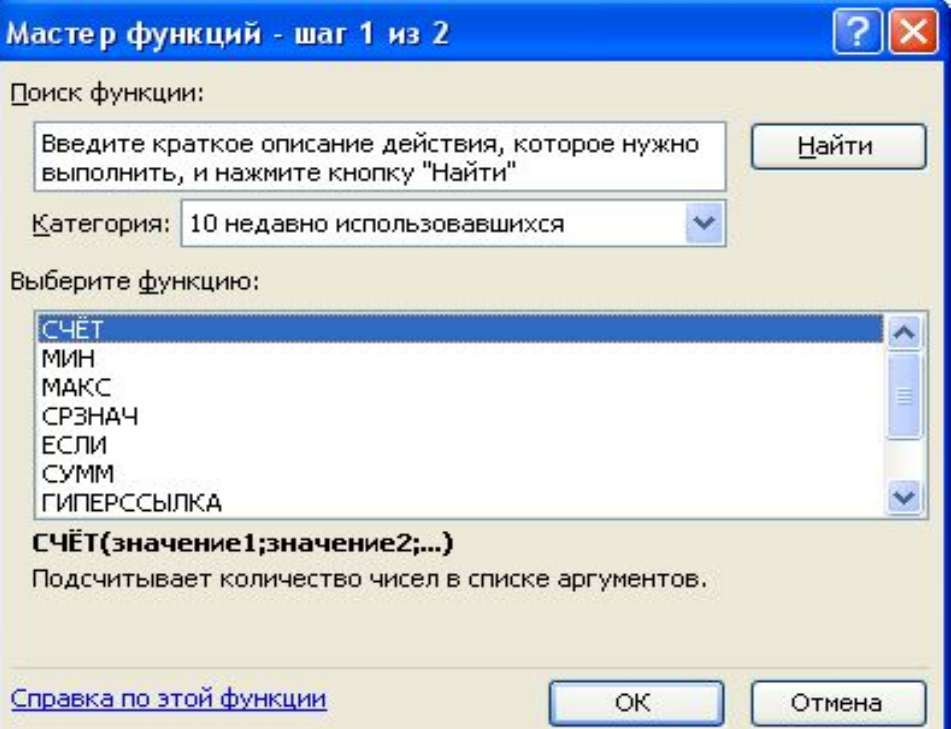

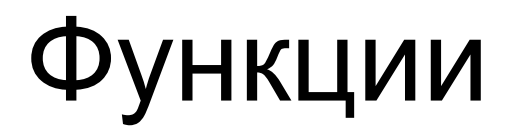

2 Этап. Ввод аргументов функции. Аргументами могут быть константы, адреса ячеек, диапазон ячеек. Адреса ячеек или их диапазон можно вводить с клавиатуры, либо мышкой выделить прямо в таблице. Подтвердить ОК.

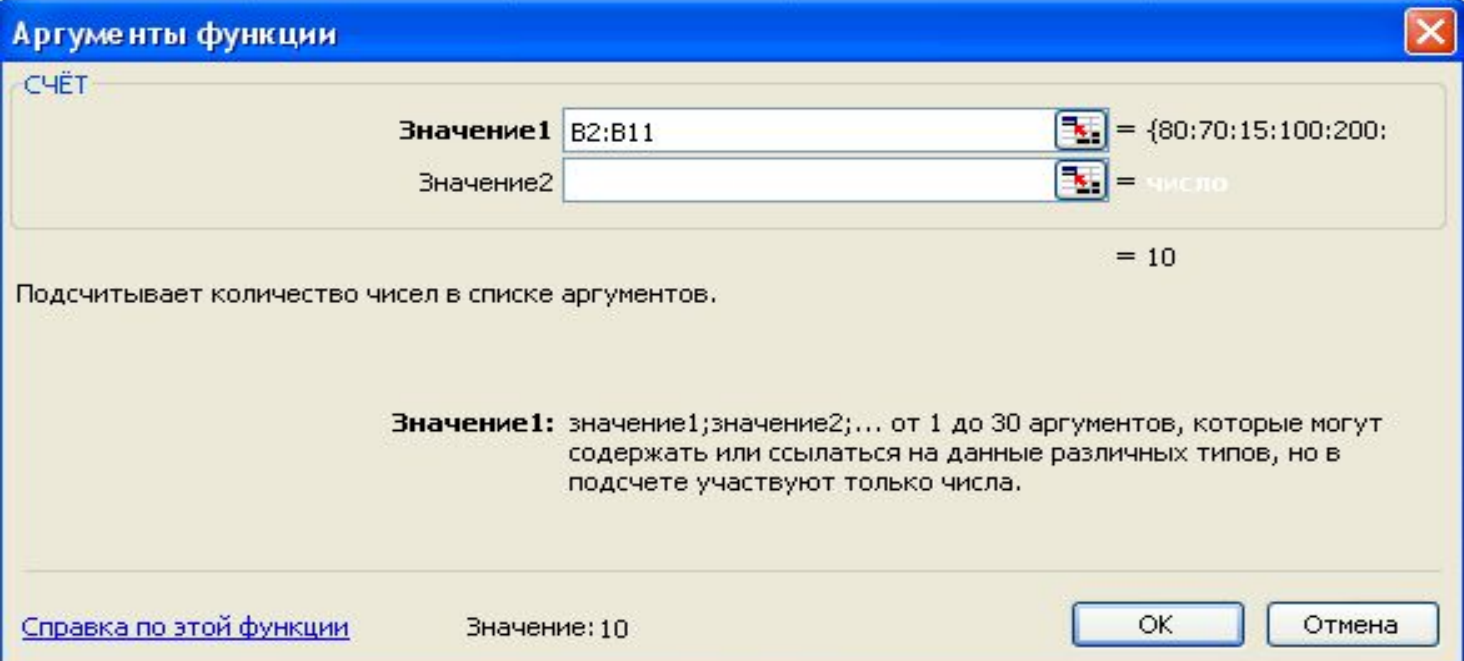

## Функции

Все функции разделены на категории: математические, статистические, финансовые, дата и время и т.д.

Часто используемые функции

Суммирование: для суммирования диапазона необходимо его выделить и щелкнуть по кнопке Автосумма на панели инструментов. Результат будет записан в ячейку, следующую за последней ячейкой диапазона.

Степенная функция: вводится с помощью мастера функций (СТЕПЕНЬ(B1;2)) или с клавиатуры (=B1^(3/2); =C2^6).

Квадратный корень: вводится с помощью мастера функций (КОРЕНЬ(B1)) или с клавиатуры (=B1^(1/2); =C2^6).

#### Практическая работа : создание таблиц значений функций в ЭТ.

Цель: научиться создавать таблицы значений функций в заданном диапазоне значений аргумента и с заданным шагом его изменения